ЦИФРОВОЙ МЕДИАРЕСИВЕР

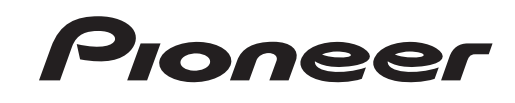

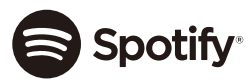

**& Bluetooth**®

# **MVH-S410BT MVH-S41BT MVH-S310BT**

Made for  $\triangle$  iPhone

Руководство пользователя

**Русский**

# **Содержание Оданном руководстве: Оданном руководстве: Оданном руководстве:**

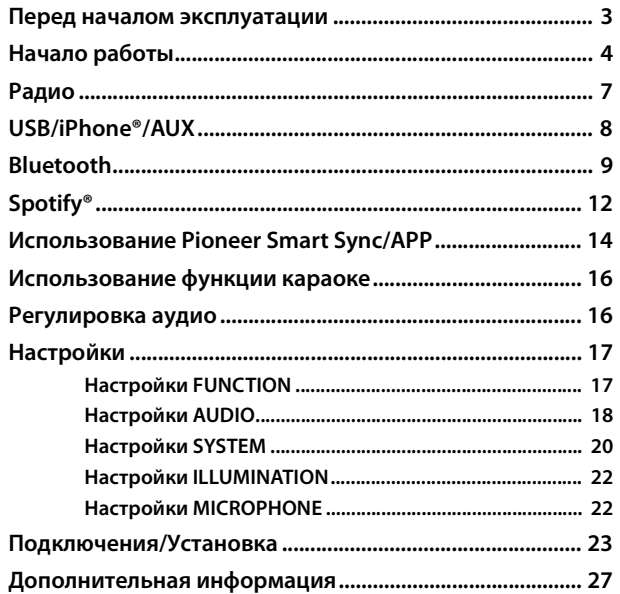

**•** В следующих инструкциях USB-накопитель и аудиопроигрыватель USB называются "USB-устройство".

# <span id="page-2-0"></span>**Перед началом эксплуатации**

**Благодарим Вас за покупку этого изделия компании PIONEER**

Для обеспечения правильности эксплуатации внимательно прочитайте данное руководство перед началом использования изделия. Особенно важно, чтобы Вы прочли и соблюдали инструкции, помеченные в данном руководстве заголовками **ПРЕДУПРЕЖДЕНИЕ** и **ВНИМАНИЕ**. Держите данное руководство под рукой для обращения к нему в будущем.

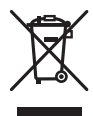

Если вы желаете утилизировать данное изделие, не выбрасывайте его вместе с обычным бытовым мусором. Существует отдельная система сбора использованных электронных изделий в соответствии с законодательством, которая предполагает соответствующее обращение, возврат и переработку.

Частные лица в странах Евросоюза, Швейцарии и Норвегии могут бесплатно возвращать использованные электронные изделия в специализированные пункты приема или в магазин (при покупке аналогичного нового устройства). Если Ваша страна не указана в приведенном выше перечне, обращайтесь в органы местного управления за инструкциями по правильной утилизации продукта. Тем самым Вы обеспечите утилизацию Вашего изделия с соблюдением обязательных процедур по обработке, утилизации и вторичной переработке и, таким образом, предотвратите потенциальное негативное воздействие на окружающую среду и здоровье людей.

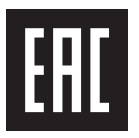

# **А ПРЕДУПРЕЖДЕНИЕ**

**• Не пытайтесь самостоятельно производить установку или ремонт изделия. Установка или ремонт изделия лицами, не обладающими специальными** 

#### **навыками и опытом работы с электронным оборудованием и автомобильными аксессуарами, могут создать опасность поражения электрическим током или иных инцидентов.**

**•**Ни в коем случае не пытайтесь управлять устройством во время движения. Прежде чем использовать органы управления устройством, необходимо съехать с дороги и припарковать автомобиль в безопасном месте.

# **А ВНИМАНИЕ**

- **•**Не допускайте попадания жидкости на устройство. Это может повлечь поражение электрическим током. Кроме того, попадание жидкости в устройство может стать причиной его выхода из строя, перегрева и появления дыма.
- **•**Всегда сохраняйте уровень громкости достаточно низким, чтобы были слышны звуки извне.
- **•**Pioneer CarStereo-Pass предназначен для использования только в Германии.
- **•**Данное изделие оценено на соответствие требованиям стандарта IEC 60065, "Аудио-, видео- и аналогичная электронная аппаратура. Требования безопасности" в условиях умеренного и тропического климата.

### **При возникновении проблем**

При неполадках в работе этого изделия свяжитесь с торговым представителем компании-производителя или с ближайшим сервисным пунктом PIONEER.

# <span id="page-3-0"></span>**Начало работы**

# **Основные операции**

# **MVH-S410BT/S41BT/S310BT**

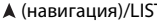

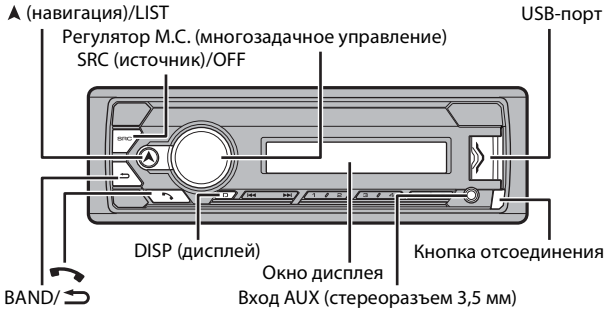

### **Часто используемые операции**

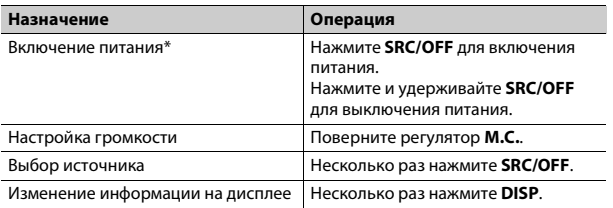

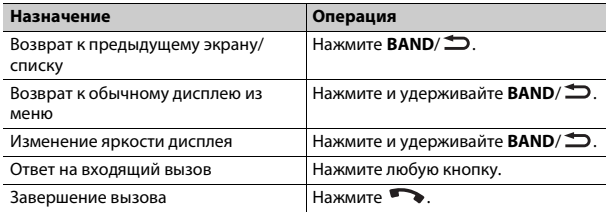

\* Когда голубой/белый провод этого устройства подключен к терминалу релейного управления автоматической антенны, антенна на автомобиле выдвигается при включении источника сигнала этого устройства. Чтобы втянуть антенну, выключите источник сигнала.

### **Индикация на дисплее**

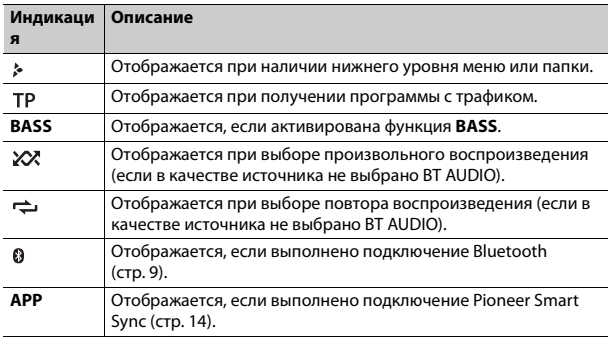

# <span id="page-4-0"></span>**Снятие передней панели**

Снимите переднюю панель во избежание кражи. Перед снятием панели отсоедините кабели и устройства, подключенные к передней панели, и отключите устройство.

**Снятие Установка**

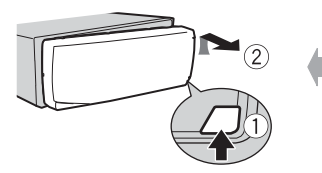

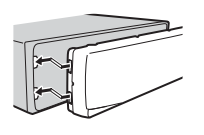

### **Важно**

- **•** Оберегайте переднюю панель от сильных ударов.
- **•** Не подвергайте переднюю панель воздействию прямых солнечных лучей и высоких температур.
- **•** Всегда храните снятую панель в защитном чехле или сумке.

# **Сброс микропроцессора**

Сброс микропроцессора необходимо выполнить в следующих случаях:

- Перед использованием данного устройства в первый раз после установки
- При неисправной работе устройства
- При отображении на экране странных или неверных сообщений
- **1 Снимите переднюю панель [\(стр.](#page-4-0) 5).**
- **2 Нажмите кнопку RESET заостренным предметом длиной более 8 мм.**

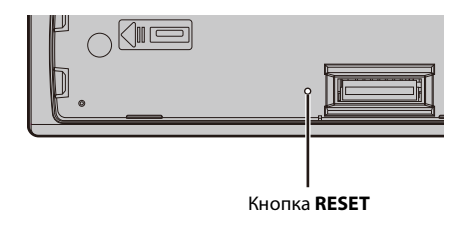

# **Установочное меню**

После установки устройства поверните ключ зажигания в положение ON; на дисплее отобразится установочное меню.

#### **1 Поверните M.C. для выбора параметров, затем нажмите для подтверждения.**

Для перехода к следующему пункту меню необходимо подтвердить выбор.

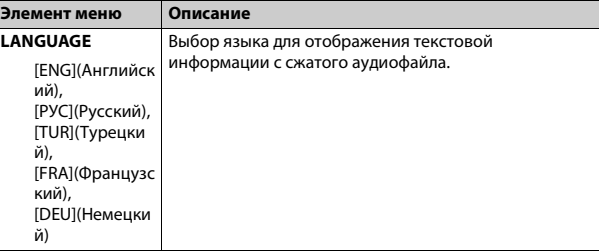

<span id="page-5-2"></span>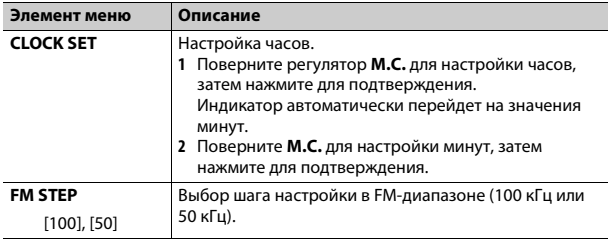

**2 [USB CONN. SET] отображается после выполнения всех настроек.**

Нажмите регулятор **M.C.** для удаления сообщения.

**•** Сообщение с запросом установки приложения Pioneer Smart Sync отобразится на iPhone/Android при подключении периферийного устройства к основному с помощью USB.

# **3 Отобразится [QUIT :YES].**

Для возврата к первому элементу установочного меню поверните **M.C.** для выбора [QUIT :NO], затем нажмите для подтверждения.

# **4 Нажмите M.C. для подтверждения настроек.**

### **ПРИМЕЧАНИЕ**

Настроить параметры меню можно в настройках SYSTEM [\(стр.](#page-19-0) 20) и настройках INITIAL [\(стр.](#page-5-0) 6).

# **Отмена демонстрационного дисплея (DEMO OFF)**

**1 Нажмите M.C. для отображения главного меню.**

**2 Поверните M.C. для выбора [SYSTEM], затем нажмите для подтверждения.**

- **Элемент меню Описание 3 Поверните M.C. для выбора [DEMO OFF], затем нажмите для подтверждения.**
- **4 Поверните M.C. для выбора [YES], затем нажмите для подтверждения.**

# <span id="page-5-0"></span>**Настройки INITIAL**

- **1 Нажмите и удерживайте SRC/OFF, пока устройство не отключится.**
- **2 Нажмите и удерживайте SRC/OFF для отображения главного меню.**
- **3 Поверните M.C. для выбора [INITIAL], затем нажмите для подтверждения.**
- **4 Поверните M.C. для выбора параметра, затем нажмите для подтверждения.**

<span id="page-5-1"></span>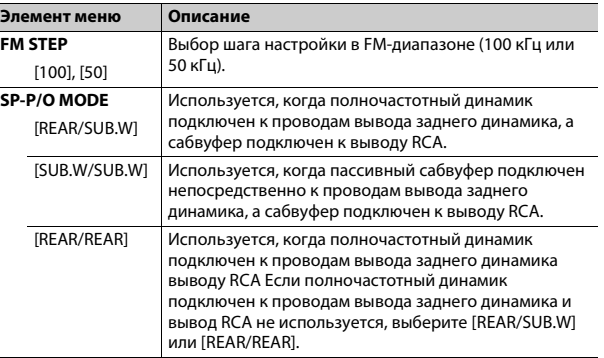

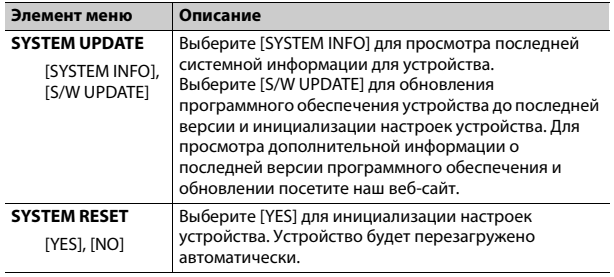

# <span id="page-6-0"></span>**Радио**

Радиочастоты данного устройства предназначены для использования в Западной Европе, Азии, Среднем Востоке, Африке и Океании. В других областях прием может быть неудовлетворительным. Функция RDS (система радиоданных) работает только в областях, где выполняется вещание сигналов RDS для FM-станций.

# **Прием предварительно установленных станций**

- **1 Нажмите SRC/OFF для выбора [RADIO].**
- **2 Нажмите BAND/ для выбора полосы [FM1], [FM2], [FM3], [MW] или [LW].**
- **3** Нажмите числовую кнопку (от  $1/\Lambda$  до  $6/\n\rightleftharpoons$ ).

### **СОВЕТ**

Кнопки / можно также использовать для выбора предварительно установленной станции, если для параметра [SEEK] установлено значение [PCH] в настройках FUNCTION [\(стр.](#page-17-1) 18).

# **Запоминание лучших станций (BSM)**

За каждой числовой кнопкой сохранена одна из шести радиостанций с наилучшим качеством приема (с  $1/\Lambda$  по  $6/\nightharpoonup$ ).

- **1 После выбора полосы нажмите регулятор M.C. для отображения главного меню.**
- **2 Поверните M.C. для выбора [FUNCTION], затем нажмите для подтверждения.**
- **3 Поверните M.C. для выбора [BSM], затем нажмите для подтверждения.**

# **Поиск станции вручную**

**1 После выбора полосы нажмите / для выбора станции.** Нажмите и удерживайте **| < < /> + />** , затем отпустите для поиска доступной станции. Поиск остановится, когда устройство выполнит прием станции. Для отмены поиска нажмите / .

### **ПРИМЕЧАНИЕ**

Для параметра [SEEK] необходимо установить значение [MAN] в настройках FUNCTION [\(стр.](#page-17-1) 18).

# **Сохранение станций вручную**

**1 Во время приема станции, которую требуется сохранить, нажмите и удерживайте одну из числовых кнопок (с 1/ по 6/ ), пока мигание не прекратится.**

# **Использование функций PTY**

Устройство выполняет поиск станции по информации PTY (тип программы).

Нажмите и удерживайте А во время приема FM.

**2 Поверните M.C. для выбора типа программы из [NEWS/INFO], [POPULAR], [CLASSICS] или [OTHERS].**

### **3 Нажмите регулятор M.C..**

Устройство начнет поиск станции. После нахождения станции отобразится название программной службы.

### **ПРИМЕЧАНИЯ**

- **•** Чтобы отменить поиск, нажмите **M.C.**.
- **•** Программы некоторых радиостанций могут отличаться от программ, указанных в передаваемом коде PTY.
- **•** Если ни одна из станций не передает программы нужного типа, то на дисплее в течение примерно двух секунд будет показано [NOT FOUND], и затем тюнер перейдет в режим приема станции, с которой был начат поиск.

# <span id="page-7-0"></span>**USB/iPhone®/AUX**

(Источник iPhone недоступен, если для [USB MTP] задано [ON] в настройках SYSTEM [\(стр.](#page-20-0) 21).)

## **ПРИМЕЧАНИЕ**

Функция iPhone недоступна для MVH-S310BT.

# **Воспроизведение**

Отключите от устройства наушники перед подключением к оборудованию.

# <span id="page-7-1"></span>**Устройства USB (включая Android™)/iPhone**

- **1 Откройте крышку порта USB.**
- **2 Подключите устройство USB/iPhone с помощью соответствующего кабеля.**

### **ПРИМЕЧАНИЕ**

Для автоматического переключения на источник USB, когда устройство USB/iPhone подключено к главному устройству, установите для [USB AUTO] значение [ON] в настройках SYSTEM [\(стр.](#page-20-1) 21).

# **ВНИМАНИЕ**

Используйте кабель USB (приобретается отдельно) для подключения устройства USB, поскольку любое устройство, подключенное непосредственно к основному устройству, будет выступать, что может представлять опасность.

Перед извлечением устройства остановите воспроизведение.

## **Подключения AOA**

Устройство с операционной системой Android 4.1 или более поздней, а также с поддержкой AOA (Android Open Accessory) 2.0 можно подключить по протоколу AOA с помощью кабеля, прилагаемого к устройству.

### **ПРИМЕЧАНИЕ**

При использовании подключения AOA для [APP CONTROL] необходимо установить [WIRED] [\(стр.](#page-20-2) 21), а для [USB MTP] — [OFF] [\(стр.](#page-20-0) 21) в настройках SYSTEM.

### **Подключение по MTP**

Устройство с операционной системой Android 4.0 или основными более поздними версиями можно подключить по протоколу MTP с помощью кабеля, прилагаемого к устройству. Однако в зависимости от подключенного устройства, версии операционной системы и количества файлов аудиофайлы/композиции могут быть недоступны для воспроизведения через MTP. Обратите внимание, что подключение по MTP несовместимо с файловыми форматами WAV и FLAC.

## **ПРИМЕЧАНИЕ**

При использовании подключения MTP для параметра [USB MTP] необходимо установить значение [ON] в настройках SYSTEM [\(стр.](#page-20-0) 21).

# **AUX**

- **1 Вставьте мини-стереоразъем в входной разъем AUX.**
- **2 Нажмите SRC/OFF для выбора [AUX IN] в качестве источника.**

## **ПРИМЕЧАНИЕ**

Если для параметра [AUX] установлено значение [OFF] в настройках SYSTEM, будет невозможно выбрать [AUX IN] в качестве источника [\(стр.](#page-20-3) 21).

# **Операции**

Вы можете изменить различные параметры в настройках FUNCTION [\(стр.](#page-16-1) 17) (кроме источника AUX IN/USB).

Обратите внимание, что следующие операции не работают на устройстве AUX. Для работы с устройством AUX используйте устройство непосредственно.

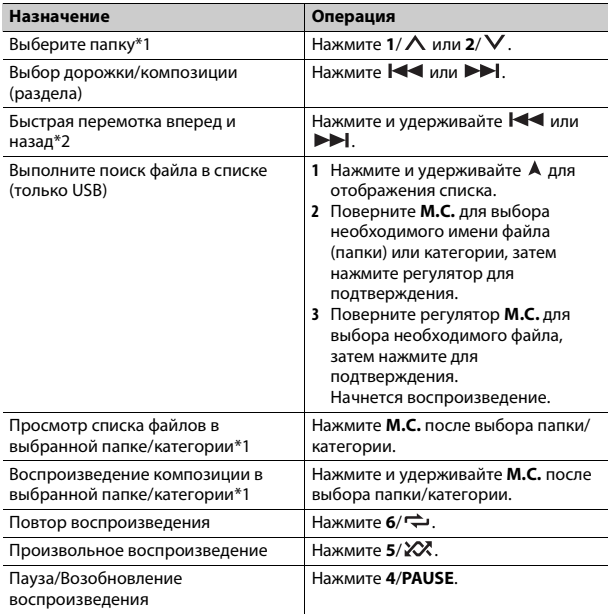

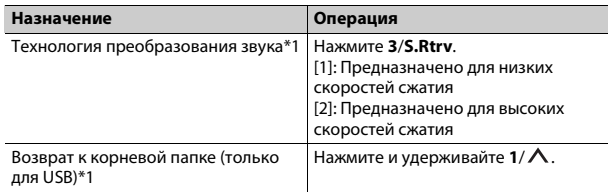

\*1 Только сжатые аудиофайлы

\*2 При использовании быстрой перемотки или обратной перемотки во время воспроизведения файла VBR время воспроизведения может быть неверным.

# <span id="page-8-0"></span>**Bluetooth**

# <span id="page-8-1"></span>**Подключение по Bluetooth**

#### **Важно**

Если подключено десять или более устройств Bluetooth (например телефон и отдельный аудиопроигрыватель), они могут работать неисправно.

### **СОВЕТ**

Следующее подключение к устройству выполняется автоматически, если устройство Bluetooth подключалось ранее в следующих шагах.

### **1 Включите функцию Bluetooth устройства.**

При выполнении подключения Bluetooth с периферийного устройства перейдите к шагу 4.

### **2 Нажмите для отображения настройки [ADD DEVICE].**

Устройство начнет поиск доступных устройств, после чего отобразит их в списке устройств.

- **•** Чтобы отменить поиск, нажмите **M.C.**.
- **•** Если необходимого устройства нет в списке, выберите [RE-SEARCH].
- **•** Если нет доступных устройств, на экране отобразится [NOT FOUND].
- **•** Если уже есть подключенное устройство, при нажатии отобразится меню телефона.
- **3 Поверните M.C. для выбора устройства из списка устройств, затем нажмите для подтверждения.**

Нажмите и удерживайте **M.C.** для переключения информации об устройстве между адресом устройства Bluetooth и именем устройства. При выполнении подключения Bluetooth с основного устройства перейдите к шагу 5.

- **4 Выберите имя устройства на экране устройства.**
- **5 Убедитесь, что это же 6-значное число отображается на основном и на подключенном устройстве, затем нажмите [YES] на подключенном устройстве.**

# **Телефон Bluetooth**

Сначала установите подключение Bluetooth с телефоном Bluetooth [\(стр.](#page-8-1) 9). Одновременно можно подключить до двух телефонов Bluetooth.

## **Важно**

- **•** Если оставить устройство в режиме ожидания подключения телефона по Bluetooth, когда двигатель не работает, аккумулятор может разрядиться.
- **•** Перед использованием устройства остановите автомобиль в безопасном месте и задействуйте стояночный тормоз.

# **Совершение телефонных вызовов**

**1 Нажмите , чтобы отобразить меню телефона.**

При подключении двух телефонов сначала отобразится название телефона, а затем его меню. Для переключения на другой телефон нажмите • еще раз.

### **2 Поверните регулятор M.C. для выбора [RECENTS] или [PHONE BOOK], затем нажмите для подтверждения.**

При выборе [PHONE BOOK] перейдите к шагу 4.

- **3 Поверните M.C. для выбора [MISSED], [DIALLED] или [RECEIVED], затем нажмите для подтверждения.**
- **4 Поверните M.C. для выбора имени или номера телефона, затем нажмите для подтверждения.** Начнется телефонный вызов.

# **Ответ на входящий вызов**

**1 При получении вызова нажмите любую кнопку.**

#### **СОВЕТ**

Если к устройству подключено два телефона по Bluetooth и поступает входящий вызов в то время, когда один телефон используется для вызова, на экране отобразится сообщение. Для ответа на входящий вызов необходимо завершить текущий.

## **Основные операции**

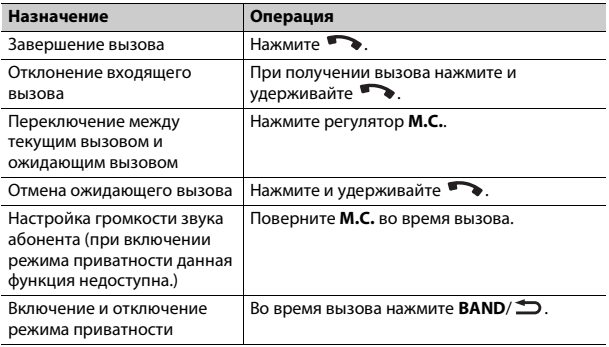

### **Предустановка телефонных номеров**

- **1 Выберите номер телефона из телефонного справочника или журнала вызовов.**
- **2 Нажмите и удерживайте одну из числовых кнопок (от 1/ до 6/ ).**

Контакт будет назначен выбранной числовой кнопке.

Чтобы выполнить вызов с помощью предустановленного номера, нажмите одну из числовых кнопок (от 1/ ∧ до 6/ →), затем нажмите регулятор **M.C.** при отображении меню телефона.

### **Распознавание голоса**

(Функция iPhone недоступна для MVH-S310BT.)

Данная функция доступна только если устройство iPhone/Android, оснащенное функцией распознавания голоса, подключено к устройству с помощью Bluetooth.

**1 Нажмите и удерживайте и говорите в микрофон для ввода голосовых команд.**

Для выхода из режима распознавания голоса нажмите **BAND**/ .

#### **ПРИМЕЧАНИЕ**

Для получения дополнительной информации о функциях распознавания голоса см. руководство, прилагаемое к устройству.

### **СОВЕТ**

При установке подключения Pioneer Smart Sync [\(стр.](#page-13-1) 14) вы также можете использовать функцию распознавания голоса в Pioneer Smart Sync, установленном на iPhone/Android, нажав и удерживая . Дополнительную информацию о функциях распознавания голоса см. в разделе справки приложения.

## **Меню телефона**

**1 Нажмите , чтобы отобразить меню телефона.**

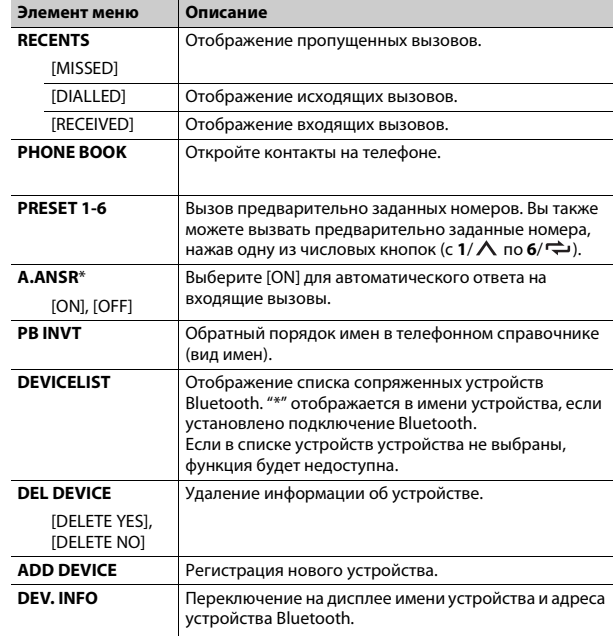

Если подключено два телефона, данная функция не будет работать для входящих вызовов, поступающих во время использования одного телефона для звонка.

# **Bluetooth-аудио**

## **Важно**

- **•** В зависимости от модели Bluetooth-аудиопроигрывателя, подключенного к данному устройству, доступны различные операции, которые подразделяются на два уровня:
- Профиль A2DP (Advanced Audio Distribution Profile): на аудиопроигрывателе возможно только воспроизведение композиций.
- Профиль AVRCP (Audio/Video Remote Control Profile): устройство позволяет воспроизводить композиции, включать режим паузы, выбирать композиции и т.п.
- **•** Звук аудиопроигрывателя Bluetooth будет приглушен, если используется телефон.
- **•** Во время использования аудиопроигрывателя Bluetooth невозможно автоматически подключиться к Bluetooth-телефону.
- **•** В зависимости от типа аудиопроигрывателя Bluetooth, подключенного к этому устройству, для некоторых функций может отсутствовать возможность отображения информации и элементов управления.
- **1 Настройте подключение Bluetooth с аудиопроигрывателем Bluetooth.**
- **2 Нажмите SRC/OFF для выбора [BT AUDIO] в качестве источника.**
- **3 Нажмите BAND/ для начала воспроизведения.**

## **СОВЕТ**

Когда более двух и не более пяти устройств зарегистрировано на главном устройстве по Bluetooth, вы можете переключать устройство Bluetooth путем воспроизведения композиций на устройстве. При этом воспроизведение композиции с устройства Bluetooth каждого пассажира будет легко доступно. Однако в зависимости от условий использования режим нескольких подключений может быть недоступен и аудиофайлы/композиции могут быть недоступны для воспроизведения.

# **Основные операции**

Вы можете настроить различные параметры в настройках FUNCTION [\(стр.](#page-16-1) 17).

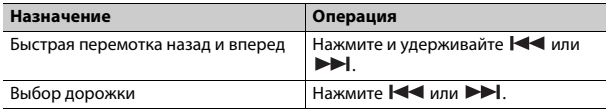

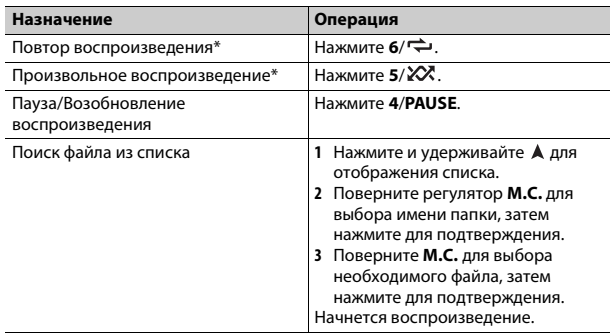

\* В зависимости от подключенного устройства данные операции могут быть недоступны.

# <span id="page-11-0"></span>**Spotify®**

(Недоступно, если для [USB MTP] задано [ON] в настройках SYSTEM [\(стр.](#page-20-0) 21).)

### **ПРИМЕЧАНИЕ**

Подключение iPhone недоступно для MVH-S310BT.

Spotify — это служба потоковой передачи музыки, не принадлежащая Pioneer. Дополнительную информацию см. на веб-сайте http:// www.spotify.com.

Приложение Spotify доступно для совместимых смартфонов; посетите https://support.spotify.com/ для получения последней информации о совместимости.

Для использования Spotify во время вождения сначала загрузите приложение Spotify на устройство iPhone или Android. Приложение можно загрузить из iTunes® App Store® или Google Play™. Выберите бесплатную учетную запись или платную учетную запись Premium в приложении или на spotify.com. Учетная запись Premium предоставляет вам ряд дополнительных возможностей, например прослушивание в автономном режиме.

# **Важно**

- **•** Данный продукт имеет программное обеспечение Spotify, регулирующееся лицензиями сторонних поставщиков: www.spotify.com/connect/third-party-licenses.
- **•** Для получения информации о странах и регионах, где поддерживается Spotify, см. https://www.spotify.com/us/select-your-country/.

# **Прослушивание Spotify**

Перед использованием обновите микропрограммное обеспечение приложения Spotify.

- **1 Подключите данное устройство к мобильному устройству.**
	- **•** iPhone через USB [\(стр.](#page-7-1) 8)
	- **•** Устройство iPhone/Android через Bluetooth [\(стр.](#page-8-1) 9)
- **2 Нажмите SRC/OFF для выбора [SPOTIFY].**
- **3 Нажмите и удерживайте 1/ для отображения [APP CONTROL].**
- **4 Поверните регулятор M.C. для выбора одного из следующих параметров.**
	- **•** Выберите [WIRED] для подключения USB.
	- **•** Выберите [BLUETOOTH] для подключения Bluetooth.
- **5 Нажмите SRC/OFF для выбора [SPOTIFY].**
- **6 Запустите приложение Spotify на мобильном устройстве и начните воспроизведение.**

### **ПРИМЕЧАНИЕ**

При подключении мобильного устройства, отличного от устройства iPhone/Android, работа может выполняться неверно в зависимости от мобильного устройства.

# **Основные операции**

Вы можете настроить различные параметры в настройках FUNCTION [\(стр.](#page-16-1) 17).

#### **ПРИМЕЧАНИЕ**

Доступные операции могут отличаться в зависимости от типа содержимого (дорожка/ альбом/исполнитель/список воспроизведения/радио), которое вы хотите воспроизвести.

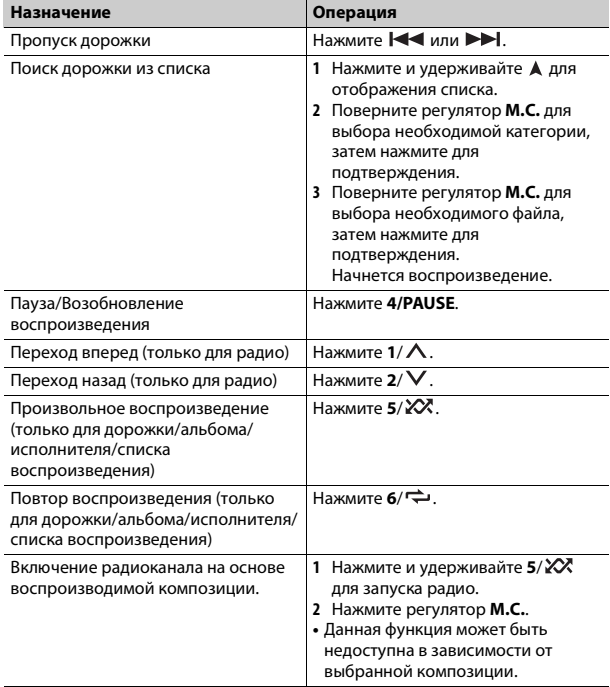

#### **ПРИМЕЧАНИЕ**

Некоторыми функциями Spotify невозможно управлять с устройства.

# <span id="page-13-1"></span><span id="page-13-0"></span>**Использование Pioneer Smart Sync/ APP**

#### **ПРИМЕЧАНИЕ**

Подключение iPhone недоступно для MVH-S310BT.

Pioneer Smart Sync — это приложение для интеллектуальной работы с картами, сообщениями и музыкой в автомобиле.

Вы можете управлять устройством с помощью приложения Pioneer Smart Sync, установленного на устройстве iPhone/Android. В некоторых случаях вы можете управлять такими аспектами приложения, как выбор источника, пауза и др. с помощью данного устройства.

Для получения информации о доступных в приложении операциях см. раздел справки.

#### **ПРИМЕЧАНИЕ**

Источник APP недоступен, если подключение Pioneer Smart Sync не настроено или для [USB MTP] задано [ON] в настройках SYSTEM [\(стр.](#page-20-0) 21).

# **А ПРЕДУПРЕЖДЕНИЕ**

Не используйте данное приложение во время вождения автомобиля. Прежде чем использовать элементы управления приложением сверните на обочину и припаркуйте транспортное средство.

#### **Для пользователей iPhone**

Данная функция совместима с iOS 10.3 или более поздней версией. Вы можете загрузить Pioneer Smart Sync в iTunes App Store.

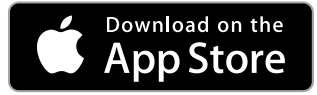

#### **Для пользователей Android**

Данная функция совместима с устройствами с ОС Android 5.0 или более поздней версией.

Вы можете загрузить Pioneer Smart Sync в Google Play.

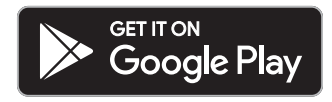

#### **ПРИМЕЧАНИЕ**

Некоторые устройства Android, подключенные с помощью AOA 2.0, могут функционировать неисправно или издавать посторонние звуки из-за особенностей их программного обеспечения, вне зависимости от версии ОС.

### **Какие функции имеет приложение?**

#### **Расширение использования устройства**

Интерфейс основного устройства можно расширить при использовании iPhone/Android.

#### **Изображение (пример):**

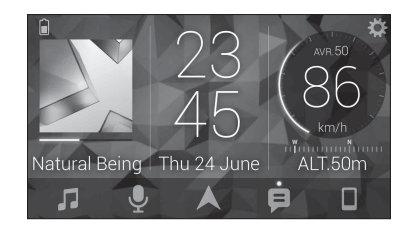

#### **Примеры:**

- Выбор источника основного устройства
- Прослушивание музыки на iPhone/Android
- Интуитивное управление звуковым полем
- Управление подключенным устройством Bluetooth

### **Расширение функций основного устройства с помощью**

#### **приложения**

Следующие функции, которые недоступны при отдельном использовании основного устройства, доступны после установки подключения Pioneer Smart Sync.

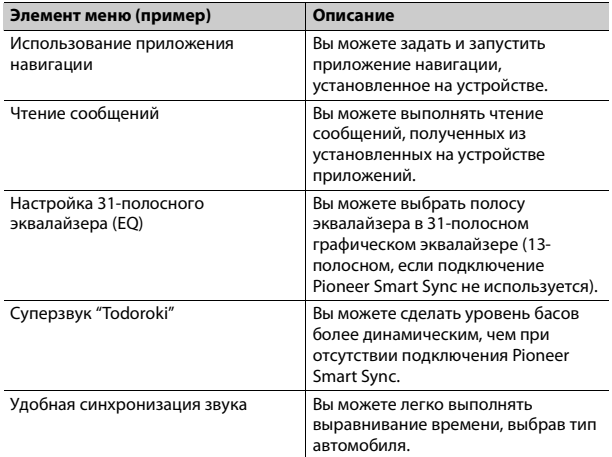

#### **ПРИМЕЧАНИЯ**

- **•** Некоторые функции могут быть недоступны в зависимости от условий подключения к приложению.
- **•** 31-полосный эквалайзер (EQ) становится 13-полосным при использовании музыкального источника с данного продукта.

### **СОВЕТ**

Рекомендуется ввести "Pioneer Smart Sync" в поле поиска, чтобы найти приложение.

**Pioneer Smart Sync** 

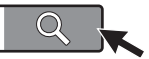

# **Подключение к Pioneer Smart Sync**

- **1 Нажмите M.C. для отображения главного меню.**
- **2 Поверните M.C. для выбора [SYSTEM], затем нажмите для подтверждения.**
- **3 Поверните регулятор M.C. для выбора [APP CONTROL], затем нажмите для подтверждения.**
- **4 Поверните регулятор M.C. для выбора одного из следующих параметров.**
	- **•** Выберите [WIRED] для подключения USB.
	- **•** Выберите [BLUETOOTH] для подключения Bluetooth.
- **5 Поверните регулятор M.C. для выбора [AUTO APP CONN], затем нажмите для подтверждения.**
- **6 Поверните регулятор M.C. для выбора [ON], затем нажмите для подтверждения.**

**7 Подключите данное устройство к мобильному устройству.**

- **•** Устройство iPhone/Android через USB [\(стр.](#page-7-1) 8)
- **•** Устройство iPhone/Android через Bluetooth [\(стр.](#page-8-1) 9)

Pioneer Smart Sync на устройстве запустится автоматически.

### **ПРИМЕЧАНИЕ**

Вне зависимости от выбора для настройки [AUTO APP CONN] параметра [ON] или [OFF] вы также можете выполнить следующее для запуска Pioneer Smart Sync.

**•** Для устройств, отличных от Android с подключением по USB, нажмите **SRC**/**OFF**, чтобы выбрать любой источник, а затем нажмите и удерживайте регулятор **M.C.**.

**•** Для iPhone запустите Pioneer Smart Sync на мобильном устройстве.

#### **ПРИМЕЧАНИЯ**

- **•** При подключении мобильного устройства, отличного от устройства iPhone/Android, работа может выполняться неверно в зависимости от мобильного устройства.
- **•** Если приложение Pioneer Smart Sync не установлено на iPhone/Android, на экране iPhone/Android отобразится напоминание об установке приложения (кроме устройства Android, подключенного с помощью Bluetooth). Выберите [OFF] в [AUTO APP CONN], чтобы удалить сообщение [\(стр.](#page-20-4) 21).

# **Прослушивание музыки на устройстве**

**1 Нажмите SRC/OFF для выбора [APP].**

# <span id="page-15-0"></span>**Использование функции караоке**

# **А ПРЕДУПРЕЖДЕНИЕ**

- **•** Водителю запрещается петь в микрофон во время вождения. Это может привести к несчастному случаю.
- **•** Не оставляйте микрофон, если он не используется, в противном случае это может привести к несчастному случаю.

# **А ВНИМАНИЕ**

Обматывание провода микрофона вокруг руля, педали тормоза или рычага переключения передач крайне опасно и может привести к несчастному случаю. Устанавливайте микрофон таким образом, чтобы он не мешал управлять автомобилем.

### **ПРИМЕЧАНИЯ**

- **•** Используйте доступный в продаже динамический микрофон, а не прилагающийся микрофон.
- **•** Данная функция недоступна, если выбран следующий источник.
- RADIO
- AUX IN
- **1 Вставьте мини-стереоразъем в входной разъем AUX.**
- **2 Нажмите регулятор M.C. для отображения главного меню.**

**3 Поверните регулятор M.C. для выбора [MICROPHONE].**

## **4 Нажмите регулятор M.C. для выбора [ON].**

Когда режим караоке активирован, звук на устройстве будет отключен. Настройте громкость микрофона в параметре [MIC VOL].

## **Настройка громкости микрофона**

- **1 Нажмите регулятор M.C. для отображения главного меню.**
- **2 Поверните регулятор M.C. для выбора [MICROPHONE], затем нажмите для подтверждения.**
- **3 Поверните регулятор M.C. для выбора [MIC VOL].**
- **4 Поверните регулятор M.C. для настройки уровня громкости.**

#### **ПРИМЕЧАНИЕ**

Если возникают искажения звука при использовании микрофона, уберите микрофон подальше от динамика или уменьшите громкость микрофона.

# **Снижение уровня вокала в композиции**

- **1 Нажмите регулятор M.C. для отображения главного меню.**
- **2 Поверните регулятор M.C. для выбора [MICROPHONE], затем нажмите для подтверждения.**
- **3 Поверните регулятор M.C. для выбора [VOCAL].**
- **4 Нажмите регулятор M.C. для выбора [OFF].**

### **ПРИМЕЧАНИЕ**

В зависимости от условий записи композиции уровень вокала может не снижаться эффективно.

# <span id="page-15-1"></span>**Регулировка аудио**

Вы также можете настроить различные параметры в настройках AUDIO [\(стр.](#page-17-0) 18).

# <span id="page-16-2"></span>**Настройка значения частоты среза и**

# **значения крутизны**

Вы можете настроить значение частоты среза и значение крутизны каждого динамика.

Для настройки доступны следующие динамики. [FRONT], [REAR], [SUBWOOFER]

### **ПРИМЕЧАНИЕ**

[SUBWOOFER] доступен для выбора только если установлен параметр [ON] в пункте [SUBWOOFER] [\(стр.](#page-18-0) 19).

- **1 Нажмите M.C. для отображения главного меню.**
- **2 Поверните M.C. для выбора [AUDIO], затем нажмите для подтверждения.**
- **3 Поверните M.C. для выбора [CROSSOVER], затем нажмите для подтверждения.**
- **4 Поверните регулятор M.C. для выбора динамика (фильтра) для настройки, затем нажмите для подтверждения.**
- **5 Поверните регулятор M.C. для выбора [HPF] или [LPF] в соответствии с выбранным динамиком (фильтром), затем нажмите для подтверждения.**
- **6 Поверните регулятор M.C. для выбора соответствующей частоты среза динамика (фильтра), выбранного в шаге 4, затем нажмите для подтверждения.** от [25HZ] до [250HZ]
- **7 Поверните регулятор M.C. для выбора соответствующей крутизны динамика (фильтра), выбранного в шаге 4.** от [–6] до [–24] (при выборе [FRONT] или [REAR]) от [–6] до [–36] (при выборе [SUBWOOFER])

# <span id="page-16-0"></span>**Настройки**

В главном меню можно настроить различные параметры.

- **1 Нажмите M.C. для отображения главного меню.**
- **2 Поверните M.C. для выбора одной из следующих категорий, затем нажмите для подтверждения.**
	- **•** [Настройки FUNCTION \(стр.](#page-16-1) 17)
	- **•** [Настройки AUDIO \(стр.](#page-17-0) 18)
	- **•** [Настройки SYSTEM \(стр.](#page-19-0) 20)
	- **•** [Настройки ILLUMINATION \(стр.](#page-21-0) 22)
	- **•** [Настройки MICROPHONE \(стр.](#page-21-1) 22)
- **3 Поверните M.C. для выбора параметров, затем нажмите для подтверждения.**

### **ПРИМЕЧАНИЕ**

Пункты меню, имеющие отношение к iPhone, в следующих таблицах недоступны для MVH-S310BT.

# <span id="page-16-1"></span>**Настройки FUNCTION**

Элементы меню отличаются в зависимости от источника.

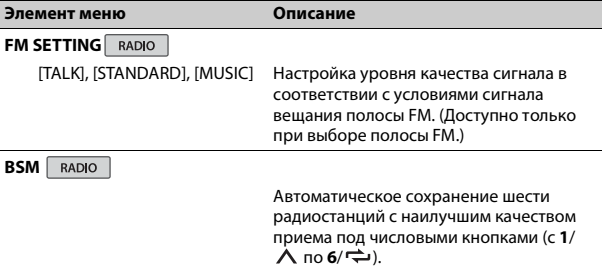

<span id="page-17-1"></span>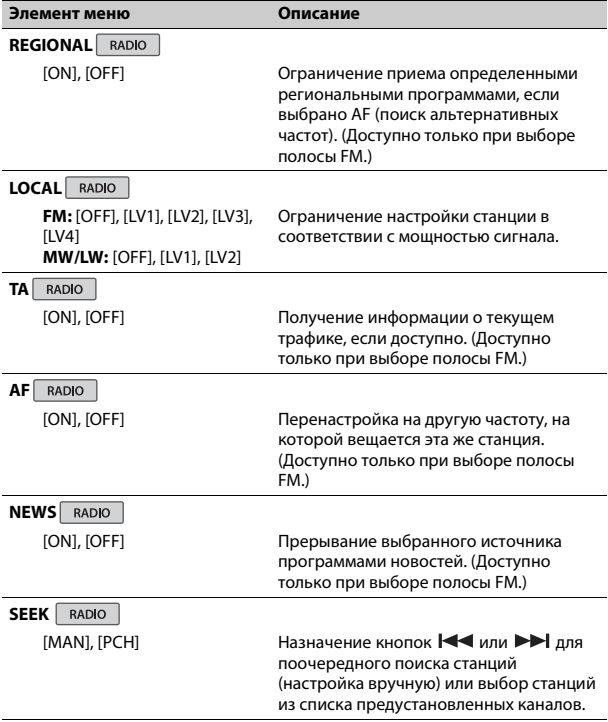

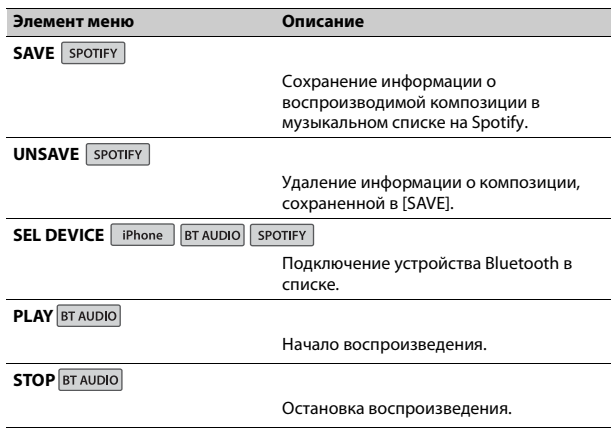

# <span id="page-17-0"></span>**Настройки AUDIO**

### **ПРИМЕЧАНИЕ**

[CHK APP SETTG.] может отображаться при выполнении настройки из Pioneer Smart Sync.

<span id="page-18-1"></span><span id="page-18-0"></span>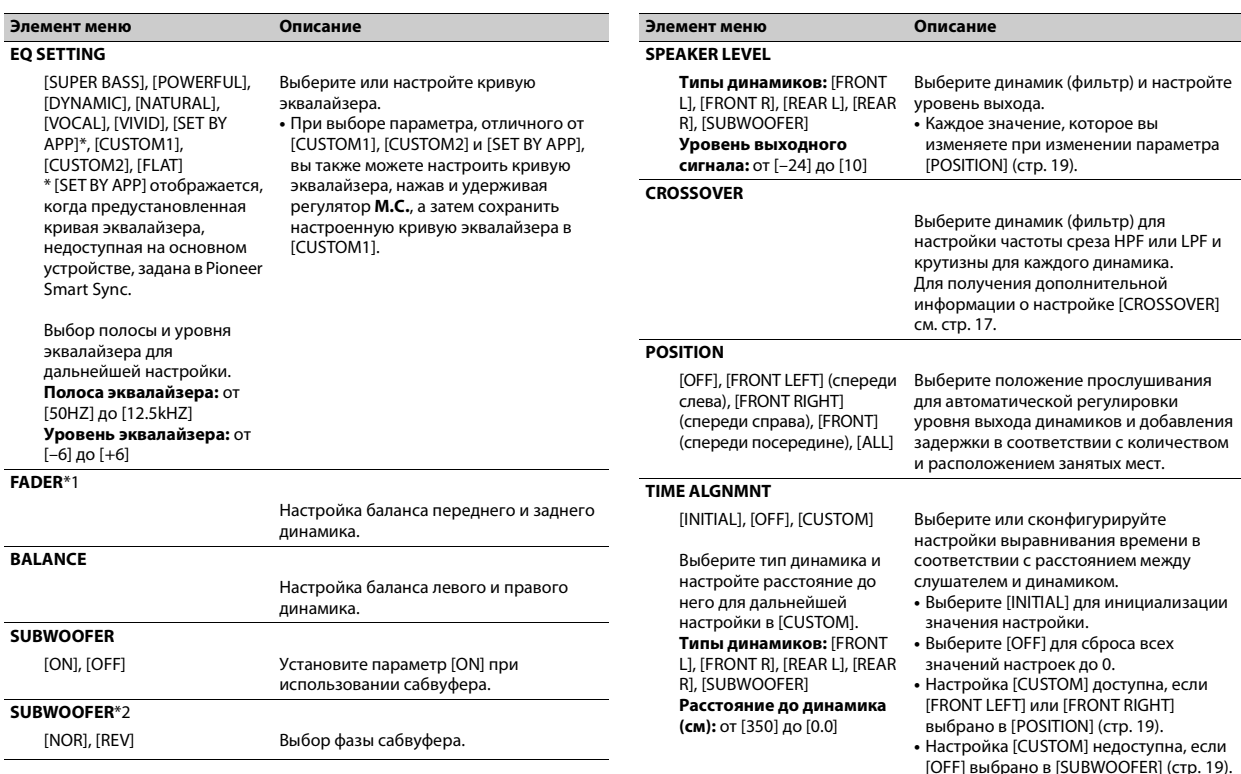

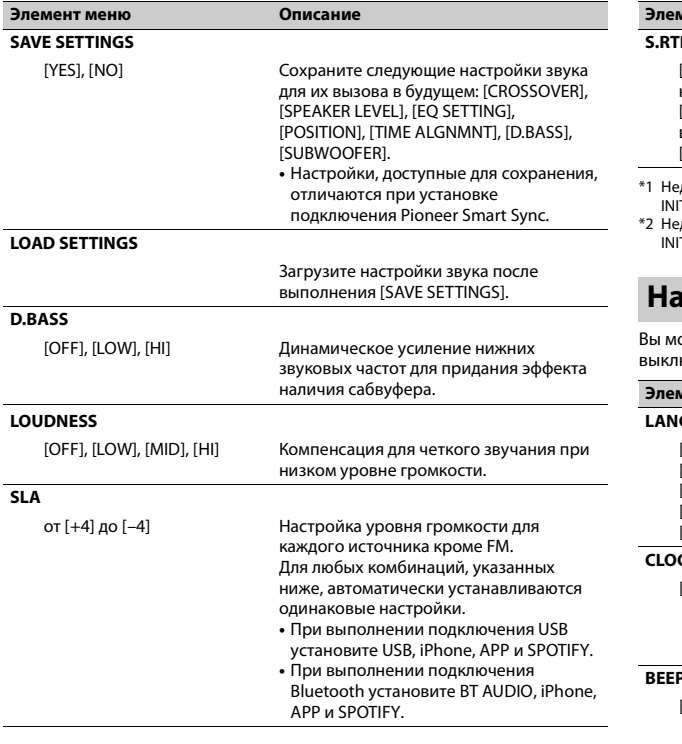

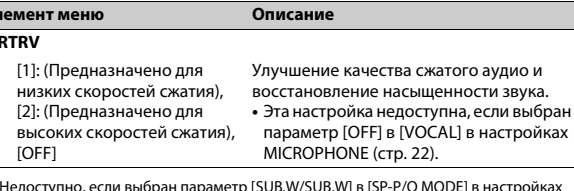

\*1 Недоступно, если выбран параметр [SUB.W/SUB.W] в [SP-P/O MODE] в настройках INITIAL [\(стр.](#page-5-1) 6).

Недоступно, если выбран параметр [REAR/REAR] в [SP-P/O MODE] в настройках INITIAL [\(стр.](#page-5-1) 6).

# <span id="page-19-0"></span>**Настройки SYSTEM**

можете получить доступ к этим меню даже если устройство выключено.

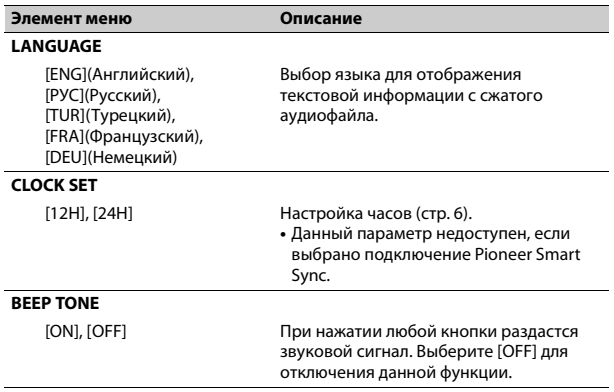

<span id="page-20-4"></span><span id="page-20-3"></span><span id="page-20-2"></span><span id="page-20-1"></span><span id="page-20-0"></span>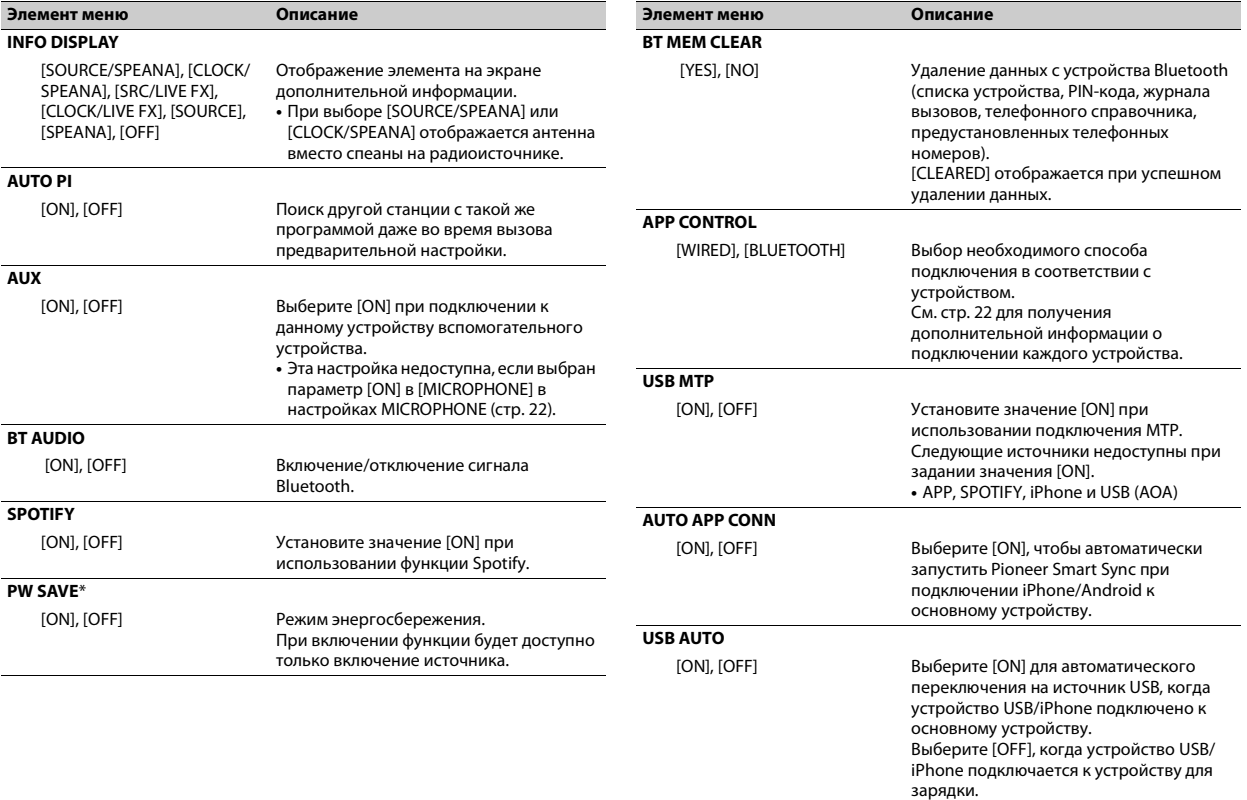

\* Режим [PW SAVE] отключается при отсоединении аккумуляторной батареи автомобиля; при подсоединении батареи его потребуется включить снова. При выключенном режиме [PW SAVE] возможно, что, в зависимости от метода подключения, устройство будет потреблять энергию аккумулятора, если зажигание автомобиля не имеет положения ACC (аксессуар).

### <span id="page-21-4"></span>**Информация о подключении каждого устройства**

Доступные источники зависят от настроек.

Установите [APP CONTROL] согласно таблице для используемого источника.

Для получения дополнительных сведений о подключении Pioneer Smart Sync см. [стр.](#page-13-1) 14.

#### **ПРИМЕЧАНИЕ**

Пункты меню, имеющие отношение к iPhone, в следующих таблицах недоступны для MVH-S310BT.

#### **Когда подключение Pioneer Smart Sync НЕ выполняется**

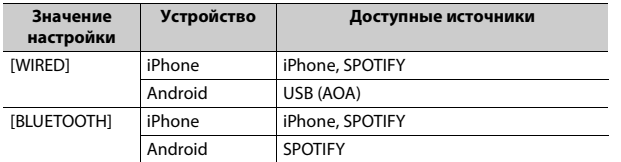

**Когда выполняется подключение Pioneer Smart Sync**

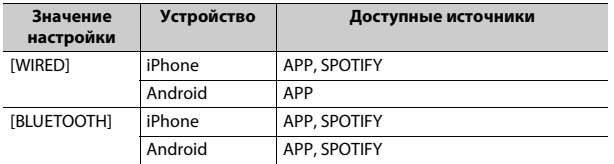

# <span id="page-21-0"></span>**Настройки ILLUMINATION**

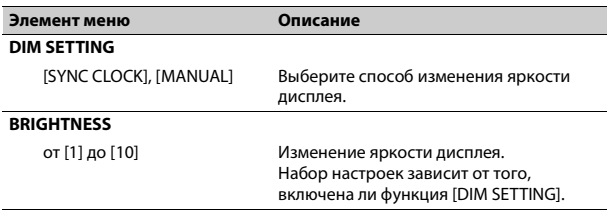

# <span id="page-21-1"></span>**Настройки MICROPHONE**

<span id="page-21-3"></span><span id="page-21-2"></span>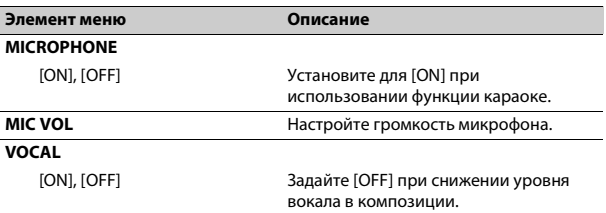

# <span id="page-22-0"></span>**Подключения/Установка**

# **Подключения**

## **Важно**

**•** При установке данного устройства в автомобиле, когда ключ зажигания не находится в положении ACC (аксессуар), отсутствие подключения красного кабеля к терминалу, который фиксирует положение ключа зажигания, может привести к разрядке аккумулятора.

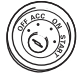

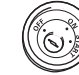

В положении ACC

Вне положения ACC

- **•** Использование данного устройства в условиях, отличных от указанных, может привести к пожару или неисправности.
- Автомобили с аккумуляторной батареей 12 В и отрицательным заземлением.
- Если выход динамика используется 4 каналами, используйте динамики мощностью более 50 Вт (максимальная входная мощность) и сопротивлением от 4 Ω до 8 Ω (значение сопротивления). Не используйте для данного устройства

динамики с сопротивлением 1-3 Ω.

- Когда выход заднего динамика используется сабвуфером с сопротивлением 2 Ω, используйте динамики более 70 Вт (максимальная входная мощность).
- \* См. подключения для выбора соответствующего способа подключения.
- **•** Во избежание короткого замыкания, перегрева или неисправности соблюдайте следующие указания.
- Перед установкой отключите отрицательную клемму батареи.
- Закрепите провода с помощью зажимов для кабелей или клейкой ленты. Оберните клейкую ленту вокруг проводов, которые касаются металлических частей, для защиты проводов.
- Уберите все кабели подальше от движущихся частей, таких как рычаг переключения передач и направляющие сидений.
- Уберите кабели подальше от мест с повышенной температурой, например печки.
- Не подключайте желтый кабель к батареи путем просовывания его через отверстие в двигательный отсек.
- Заклейте неподключенные разъемы кабеля изолентой.
- Не укорачивайте кабели.
- Не нарушайте изоляцию кабеля питания данного устройства для питания других устройств. Емкость кабеля является ограниченной.
- Используйте плавкий предохранитель соответствующего номинала.
- Не замыкайте отрицательный кабель динамиков непосредственно на землю.
- Не связывайте вместе отрицательные кабели нескольких динамиков.
- **•** Когда устройство включено, сигналы управления отправляются по синему/белому кабелю. Подключите данный кабель к удаленному управлению системой внешнего усилителя или терминалу релейного управления автоматической антенны автомобиля (макс. 300 мА, 12 В пост. тока). Если автомобиль оснащен антенной, встроенной в лобовое стекло, подключите ее к терминалу питания антенного усилителя.
- **•** Никогда не подключайте синий/ белый провод к терминалу питания внешнего усилителя. Также никогда не подключайте его к терминалу питания автоматической антенны. В противном случае это может привести к протеканию батареи или ее неисправности.
- **•** Черный кабель заземлен. Кабели заземления для данного устройства и другое оборудование (особенно устройства высокого напряжения, например усилители) необходимо подключать отдельно. В противном случае случайное отключение может привести к пожару или неисправности.
- Графический символ  $\overline{\phantom{a}}\overline{\phantom{a}}\overline{\phantom{a}}\overline{\phantom{a}}$ на изделии означает постоянный ток.

# **Данное устройство**

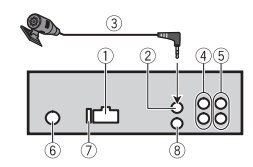

- Вход шнура питания
- Вход для микрофона
- Микрофон (3 м)
- Задний выход или выход сабвуфера
- Передний выход
- Вход для антенны
- Предохранитель (10 A)
- Вход для проводного пульта ДУ Сюда можно подключить проводной адаптер ДУ (приобретается отдельно).

### **Шнур питания**

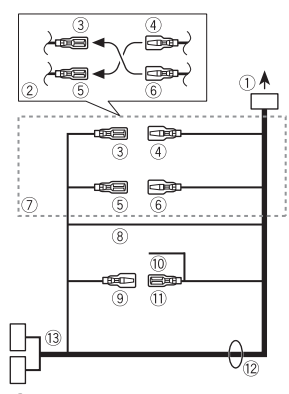

- $\mathbb O$  Во вход шнура питания В зависимости от типа автомобиля функции 3 и 5 могут отличаться. В этом случае подключите  $(4)$  к  $(5)$  и  $(6)$  к  $(3)$ .
- Желтый

Резервный (или опция)

Желтый

Выполняйте подключение к терминалу с постоянным напряжением 12 В.

- **(5) Красный** Опция (или резервный)
- **6 Красный** Выполняйте подключение к терминалу, управляемому ключом зажигания (12 В пост. тока).
- Выполняйте подключение  $\sigma$ проводов друг к другу одного цвета.
- Черный ("масса")
- Синий/белый

Положение контакта разъема ISO будет отличаться в зависимости от типа автомобиля. Подключите  $(9)$  и  $(1)$ , если 5 контакт отвечает за управление антенной. Если используется автомобиль другого типа, никогда не подключайте 9 и 11.

- Синий/белый Выполняйте подключение к терминалу управления системой усилителя (макс. 300 мА, 12 В пост. тока).
- Синий/белый Выполняйте подключение к терминалу релейного управления автоматической антенны (макс. 300 мА, 12 В пост. тока).
- Провода динамика Белый: Передний левый

Белый/черный: Передний левый Θ

Серый: Передний правый Серый/черный: Передний правый Зеленый: Задний левый  $\oplus$  или сабвуфер Зеленый/черный: Задний левый  $\ominus$  или сабвуфер $\ominus$ Фиолетовый: Задний правый или сабвуфер Фиолетовый/черный: Задний правый  $\ominus$  или сабвуфер  $\ominus$ 

Разъем ISO

В некоторый автомобилях разъем ISO может быть разделен на два. В этом случае выполняйте подключение к обоим разъемам.

#### **ПРИМЕЧАНИЯ**

- **•** Измените исходное меню данного устройства. См. [SP-P/O MODE] [\(стр.](#page-5-1) 6). Выход сабвуфера данного устройства является монофоническим.
- **•** При использовании сабвуфера сопротивлением 2 Ω подключайте сабвуфер к фиолетовому и фиолетовому/черному проводам устройства. Не подключайте ничего к зеленому или зеленому/ черному проводам.

# **Усилитель (приобретается отдельно)**

Выполните данные подключения при использовании дополнительного усилителя.

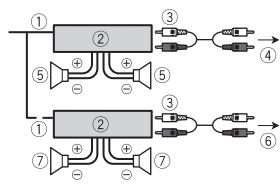

Пульт ДУ системой Выполните подключение к синему/белому кабелю.

- Усилитель (приобретается отдельно)
- Выполните подключение с помощью RCA (приобретается отдельно)
- **4 К переднему выходу**
- Передний динамик
- **6К заднему выходу или выходу** сабвуфера
- Задний динамик или сабвуфер

# **Установка**

### **Важно**

- **•** Перед установкой проверьте все подключения и системы.
- **•** Не используйте неоригинальные запчасти, так как это может привести к неисправностям.
- **•** Обратитесь к дилеру, если для установки требуются дополнительные отверстия или модификации в автомобиле.
- **•** Не устанавливайте данное устройство в следующих случаях: – если оно может нарушить работу автомобиля.
- если оно может причинить травму пассажиру в случае резкой остановки.
- **•** Выполняйте установку данного устройства вдали от мест с повышенной температурой, например печки.

60°

**•** Оптимальная производительность достигается при

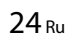

установке устройства под углом менее 60°.

**•** Чтобы обеспечить необходимое распределение тепла при использовании устройства, при установке оставьте свободное место за задней панелью и скрутите кабели, чтобы они не блокировали вентиляционные отверстия.

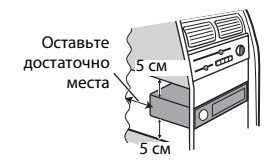

### **Установка крепления DIN**

- **1 Установите на приборную панель входящую в комплект установочную шахту.**
- **2 Закрепите установочную шахту, отогнув с помощью отвертки металлические лапки (90°).**

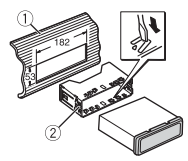

- Приборная панель Установочная шахта
- **•** Убедитесь, что устройство установлено прочно.

Непрочная установка может привести к возникновению пропусков при

воспроизведении и других неисправностей.

**Если входящая в комплект установочная шахта не используется**

**1 Совместите отверстия на крепежном кронштейне с отверстиями на корпусе устройства и закрепите кронштейн.**

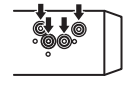

**2 Вкрутите по одному винту с каждой стороны, чтобы зафиксировать устройство на месте.**

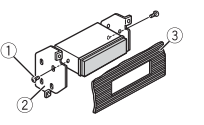

- $(1)$  Саморез (5 мм  $\times$  9 мм, не прилагается к устройству)
- <sup>(2)</sup> Крепежный кронштейн
- Приборная панель или консоль

#### **Как использовать комплектный кронштейн**

Убедитесь, что комплектный кронштейн рассчитан на крепление в вашем автомобиле, а затем присоедините его к устройству, как показано далее.

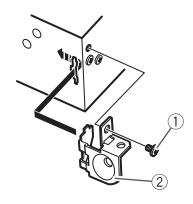

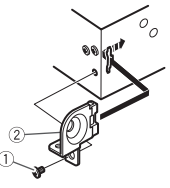

 $\bigcirc$  Винт

**Извлечение устройства (установленного с помощью прилагаемой установочной шахты)**

**1 Снимите окантовку.**

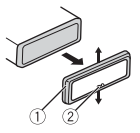

- Окантовка
- Лапка с зазубринами
- **•** При снятии передней панели облегчается доступ к окантовке.
- **•** При повторной установке окантовки поверните панель стороной с зазубренной лапкой вниз.
- **2 Вставьте прилагаемые ключи извлечения по обеим сторонам устройства до щелчка.**
- **3 Потяните устройство из приборной панели.**

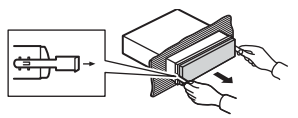

# Кронштейн **Установка микрофона**

Микрофон необходимо устанавливать непосредственно напротив водителя на соответствующем расстоянии для правильного фиксирования голоса.

# **А ВНИМАНИЕ**

Запутывание провода микрофона вокруг рулевой колонки или рычага переключения передач может привести к возникновению чрезвычайно опасной ситуации. Устанавливайте микрофон таким образом, чтобы он не мешал управлять автомобилем. Рекомендуется использовать зажимы (приобретаются отдельно) для фиксации провода.

#### **ПРИМЕЧАНИЕ**

В некоторых моделях автомобилей длина кабеля микрофона может оказаться недостаточной для установки микрофона на солнцезащитный козырек. В этом случае установите микрофон на рулевую стойку.

### **Установка на солнцезащитный козырек**

**1 Вставьте провод микрофона в желоб.**

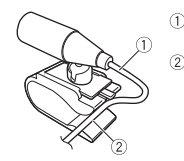

 Шнур микрофона Желоб

**2 Установите зажим микрофона на солнцезащитный козырек.** При опускании солнцезащитного козырька распознавание голоса ухудшается.

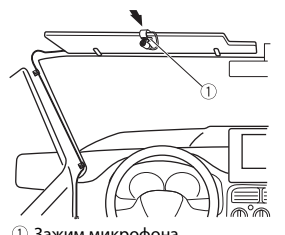

Зажим микрофона

### **Установка на рулевую колонку**

**1 Передвиньте основу микрофона, чтобы отсоединить его от зажима для микрофона.**

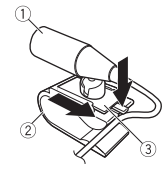

- Микрофон
- Зажим микрофона
- Основа микрофона
- **2 Установите микрофон на заднюю часть рулевой колонки.**

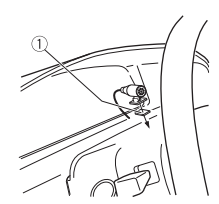

Двусторонняя лента

# <span id="page-26-0"></span>**Дополнительная информация**

# **Устранение неисправностей Общие**

#### **Дисплей автоматически возвращается в исходный режим.**

 $→$  В течение 30 секунд не было выполнено никаких операций. – Выполните операцию.

#### **Диапазон повторного воспроизведения самопроизвольно изменяется.**

- $\rightarrow$  В зависимости от выбранного диапазона повторного воспроизведения он может изменяться при выборе другой папки или дорожки, а также при перемотке вперед/назад.
	- Выберите диапазон повторного воспроизведения еще раз.

#### **Вложенная папка не воспроизводится.**

- → Вложенные папки не воспроизводятся, если выбран диапазон [FLD] (повторное воспроизведение папки).
	- Выберите другой диапазон повторного воспроизведения.

#### **Имеются помехи звука.**

→ Используется устройство, например, сотовый телефон, которое может вызывать шумовые помехи.

– Уберите приборы, вызывающие помехи, от этого устройства.

#### **Не воспроизводится звук с устройства Bluetooth, используемого в качестве источника сигнала.**

- $\rightarrow$  Подключенный через Bluetooth телефон занят звонком.
	- Воспроизведение звука возобновится после завершения звонка.
- $\rightarrow$  Подключенный через Bluetooth телефон в данный момент используется.
	- Не используйте в это время телефон.
- → С помощью подключенного через Bluetooth телефона был произведен и сразу сброшен звонок. В результате этого соединение между данным устройством и мобильным телефоном было завершено неправильно.
	- Восстановите соединение между устройством Bluetooth и мобильным телефоном.

# **Сообщения об ошибках**

#### **AMP ERROR**

- → Устройство не работает или неправильно подсоединен динамик.
- → Сработала цепь защиты.
	- Проверьте, подключен ли динамик.
	- Поверните ключ зажигания в положение OFF и верните в положение ON. Если сообщение не исчезает, свяжитесь с дилерским центром или авторизованным сервисным пунктом Pioneer.

#### **NO XXXX** (NO TITLE, например)

- → Нет встроенной текстовой информации.
	- Переключите дисплей или воспроизведите другую дорожку/файл.

# **USB устройство/iPhone**

#### **FORMAT READ**

- → Иногда происходит задержка между началом воспроизведения и появлением звука.
	- Звук появится после того как с дисплея исчезнет сообщение.

#### **NO AUDIO**

→ Композиции отсутствуют.

- Перенесите аудиофайлы на запоминающее устройство USB и подключите его.
- **→ На подключенном устройстве** USB включена защита.
	- Следуйте инструкциям устройства USB для снятия защиты.

#### **SKIPPED**

- $\rightarrow$  Подключенное устройство USB содержит файлы, защищенные технологией DRM.
	- Защищенные файлы пропускаются.

#### **PROTECT**

- $→$  Все файлы на подключенном устройстве USB защищены по технологии DRM.
	- Замените устройство USB.

### **N/A USB**

- $\rightarrow$  Подключенное устройство USB не поддерживается данным устройством.
	- Отключите устройство и замените его совместимым устройством USB.

#### **HUB ERROR**

- $→$  Устройство USB, полключенное с помощью концентратора USB, не поддерживается данным устройством.
	- Подключите устройство USB непосредственно к данному устройств с помощью кабеля USB.

#### **CHECK USB**

- $\rightarrow$  Короткое замыкание на разъеме USB или кабеле USB.
	- Убедитесь, что разъем USB или кабель USB не защемлен и не поврежден.
- → Подключенное запоминающее устройство USB потребляет больше максимально допустимой силы тока.
	- Отсоедините запоминающее устройство USB и не используйте его. Установите ключ зажигания в положение OFF, затем – в положение ACC или ON. Подключайте только совместимые запоминающие устройства USB.

#### **ERROR-19**

- → Сбой связи.
	- Выполните следующие операции, затем снова выберите USB в качестве источника.
	- **•** Отключите устройство USB.
	- **•** Выполните переключение на другой источник.
- $\rightarrow$  Сбой iPhone.
	- Отключите кабель от iPhone. При отображении главного меню iPhone переподключите iPhone и выполните сброс настроек.

#### **ERROR-23**

→ Устройство USB отформатировано неверно. – Отформатируйте устройство USB в FAT12, FAT16 или FAT32.

#### **ERROR-16**

- → Устаревшая версия прошивки iPhone.
	- Обновите версию iPhone.
- $\rightarrow$  Сбой iPhone
	- Отключите кабель от iPhone. При отображении главного меню iPhone переподключите iPhone и выполните сброс настроек.

### **STOP**

- $→$  В текушем списке отсутствуют композиции.
	- Выберите список, содержащий музыкальные композиции.

#### **NO BT DEVICE GO TO BT MENU TO REGISTER**

- $\rightarrow$  Устройство Bluetooth не найдено.
	- Подключите устройство и iPhone с помощью Bluetooth [\(стр.](#page-8-1) 9).

### **CONN. FAILED PRESS BAND KEY TO RETRY**

- $→$  Сбой подключения Bluetooth с iPhone.
	- Нажмите **BAND**/  $\sum$ , чтобы снова выполнить соединение.

### **DISCONNECTED PRESS BAND KEY TO RETRY**

- $\rightarrow$  Потеря подключения Bluetooth.
	- Нажмите **BAND**/  $\sum$ , чтобы снова выполнить соединение.

# **Bluetooth-устройство**

#### **ERROR-10**

- $\rightarrow$  Сбой питания модуля Bluetooth данного устройства.
	- Установите ключ зажигания в положение OFF, затем – в положение ACC или ON.

### **APP**

#### **CONNECT APP**

- $→$  Подключение Pioneer Smart Sync не установлено.
	- Установите подключение с Pioneer Smart Sync [\(стр.](#page-13-1) 14).

# **Spotify**

### **NOT FOUND**

- → Приложение Spotify еще не запущено.
	- Запустите приложение Spotify.

#### **NO BT DEVICE GO TO BT MENU TO REGISTER**

- $→$  Устройство Bluetooth не найдено.
	- Подключите основное и подключаемое устройство по Bluetooth [\(стр.](#page-8-1) 9).

#### **CONN. FAILED PRESS BAND KEY TO RETRY**

 $\rightarrow$  Сбой полключения Bluetooth. – Нажмите **BAND**/  $\sum$ , чтобы снова выполнить соединение.

#### **CHECK APP PRESS BAND KEY TO RETRY**

- → Сбой подключения к
- приложению Spotify.
- Нажмите **BAND**/  $\sum$ , чтобы снова выполнить соединение.

#### **DISCONNECTED PRESS BAND KEY TO RETRY**

- $\rightarrow$  Потеря подключения Bluetooth.
	- Нажмите **BAND**/  $\sum$ , чтобы снова выполнить соединение.

#### **CHECK APP**

- → Произошла неизвестная ошибка (включая ошибку коммуникации).
	- Следуйте инструкциям на экране.

# **Рекомендации по обращению с изделием**

# **Запоминающее устройство USB**

- **•** Подключение через USBконцентратор не поддерживается.
- **•** Не подключайте другие устройства, кроме запоминающих устройств USB. Не допускайте падения устройства USB на пол, где оно может застрять под педалью газа или тормоза.
- **•** В зависимости от типа запоминающего устройства USB

могут возникнуть следующие проблемы.

- Управление функциями может отличаться.
- Запоминающее устройство может не распознаваться.
- Файлы могут не воспроизводиться корректно.
- Устройство может создавать шумовые помехи во время прослушивания радио.

### **iPhone**

- **•** Не оставляйте iPhone в местах с высокой температурой воздуха.
- **•** При движении автомобиля надежно закрепите iPhone. Не допускайте падения устройства iPhone на пол, где оно может застрять под педалью газа или тормоза.
- **•** Текст несовместимого формата, сохраненный на iPhone, не будет отображаться устройством.

# **Поддержка сжатых аудиофайлов**

- **•** В качестве названия файла или папки могут отображаться только первые 32 символа (включая расширение).
- **•** Это устройство может работать некорректно в зависимости от приложений, использованных для кодирования WMA.
- **•** При начале воспроизведения аудиофайлов, содержащих изображения, и файлов с запоминающего устройства USB, содержащего разветвленные иерархии папок, может происходить небольшая задержка.
- **•** Русский текст для отображения на данном устройстве должен быть зашифрован в одном из следующих форматов: – Unicode (UTF-8, UTF-16)
- Другой формат, отличный от Unicode, который используется в среде Windows и настроен на русский язык.

# **А ВНИМАНИЕ**

- **•** Pioneer не гарантирует совместимость со всеми устройствами USB и не несет ответственности за любую потерю данных на медиапроигрывателях, смартфонах и других устройствах при использовании этого изделия.
- **•** Не оставляйте устройство USB в местах, подверженных воздействию высоких температур.

# **Файлы WMA**

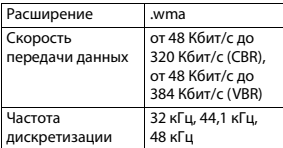

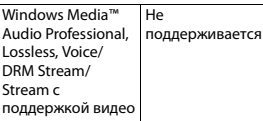

# **Файлы MP3**

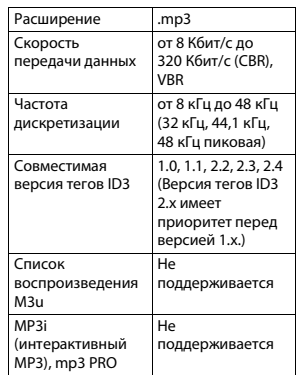

## **Файлы WAV**

**•** Файлы формата WAV невозможно подключить через MTP.

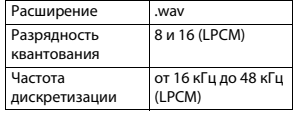

# **Файлы AAC (только MVH-S410BT/S41BT)**

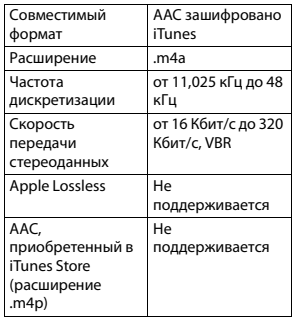

### **Файлы FLAC**

- **•** Файлы формата FLAC невозможно подключить через MTP.
- **•** Файлы FLAC могут не
- воспроизводиться в зависимости от кодировщика.

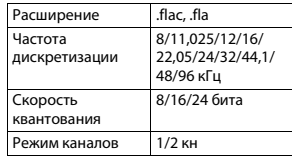

# **USB-устройство**

**•** При начале воспроизведения аудиофайлов на запоминающем устройстве USB, содержащем

разветвленные иерархии папок, может возникать небольшая задержка.

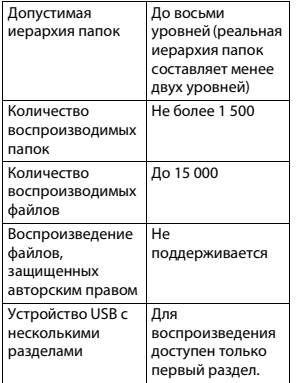

# **Поддержка iPhone**

Данное устройство поддерживает только перечисленные ниже модели iPhone. Более старые версии могут не поддерживаться.

- Сделано для
- iPhone X
- iPhone 8
- iPhone 8 Plus
- iPhone 7
- iPhone 7 Plus
- iPhone SE
- iPhone 6s
- iPhone 6s Plus
- iPhone 6
- iPhone 6 Plus
- iPhone 5s
- iPhone 5c
- iPhone 5
- **•** Доступные функции могут отличаться в зависимости от поколения и/или версии программного обеспечения iPhone.
- **•** Пользователям iPhone с разъемом Lightning® потребуется кабель Lightning - USB (входит в комплект поставки iPhone).
- **•** О совместимости файлов/ форматов см. в руководствах к iPhone.
- **•** Аудиокниги, подкасты: поддерживаются

# **А ВНИМАНИЕ**

Компания Pioneer не несет ответственности за потерю данных на iPhone, даже если эти данные будут потеряны во время использования данного устройства.

# **Последовательность воспроизведения аудиофайлов**

Пользователь не может назначать номера папок и устанавливать последовательность воспроизведения с помощью данного устройства. Последовательность аудиофайлов

зависит от подключенного устройства. Обратите внимание, что скрытые файлы на устройстве USB воспроизвести невозможно.

#### **Пример иерархии**

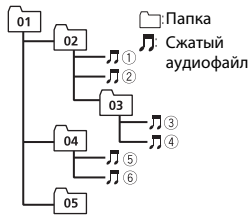

Level 1 Level 2 Level 3 Level 4

**1** до ©: Последовательность воспроизведения от 01 до 05: Номер папки

# **Таблица символов для русского языка**

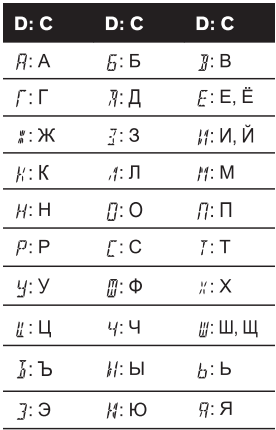

**D**: Дисплей **C**: Буква

# **Авторское право и товарные знаки**

#### **Bluetooth**

Bluetooth® (слово и логотипы) является зарегистрированным товарным знаком и принадлежит компании Bluetooth SIG, Inc.; использование PIONEER CORPORATION этих товарных знаков разрешено соответствующей лицензией. Прочие товарные знаки и торговые наименования принадлежат соответствующим владельцам.

#### **iTunes**

Apple и iTunes являются торговыми знаками компании Apple Inc., зарегистрированными в США и других странах.

#### **WMA**

Windows Media – это зарегистрированная торговая марка или торговая марка Microsoft Corporation в США и/или других странах.

В данном изделии используются технологии, принадлежащие корпорации Microsoft, которые не разрешается использовать или распространять без лицензии от Microsoft Licensing, Inc.

#### **FLAC**

© 2000-2009 Josh Coalson © 2011-2014 Xiph.Org Foundation Распространение и использование в виде исходных кодов или бинарных файлов, с модификациями или без,

разрешается при соблюдении следующих условий:

- В распространяемом исходном коде должно быть сохранено уведомление об авторском праве, настоящий список условий и условия об ограничении ответственности.
- При распространении бинарных файлов обязательно воспроизведение вышеупомянутого уведомления об авторском праве, настоящего списка условий и приведенных ниже условий об ограничении ответственности в документации и/или других сопроводительных материалах.
- Наименование Xiph.org Foundation и имена участников не должны использоваться для поддержки или продвижения товаров, созданных с применением данного программного обеспечения, без предварительного письменного разрешения правообладателя. ДАННОЕ ПО ПРЕДОСТАВЛЯЕТСЯ ПРАВООБЛАДАТЕЛЯМИ И СОАВТОРАМИ "КАК ЕСТЬ" И НЕ ПРЕДОСТАВЛЯЕТ НИКАКИХ ЯВНЫХ ИЛИ ПОДРАЗУМЕВАЕМЫХ ГАРАНТИЙ ПРИГОДНОСТИ ДЛЯ ПРОДАЖИ ИЛИ КОНКРЕТНОГО ИСПОЛЬЗОВАНИЯ. НИ ПРИ КАКИХ ОБСТОЯТЕЛЬСТВАХ УПРАВЛЯЮЩИЕ И СОАВТОРЫ НЕ НЕСУТ ОТВЕТСТВЕННОСТИ ЗА ПРЯМЫЕ, КОСВЕННЫЕ, СЛУЧАЙНЫЕ,

ШТРАФНЫЕ ИЛИ ПОСЛЕДУЮЩИЕ УБЫТКИ (ВКЛЮЧАЯ, НО НЕ ОГРАНИЧИВАЯСЬ ЗАТРАТАМИ НА ПРИОБРЕТЕНИЕ ЗАМЕНЯЮЩИХ ТОВАРОВ И УСЛУГ, УТРАТОЙ ВОЗМОЖНОСТИ ИСПОЛЬЗОВАНИЯ, ПОТЕРЕЙ ДАННЫХ, УПУЩЕННОЙ ВЫГОДЫ И ЛЮБЫМИ УБЫТКАМИ В РЕЗУЛЬТАТЕ ПРИОСТАНОВКИ ДЕЯТЕЛЬНОСТИ), ВОЗНИКАЮЩИЕ НА ОСНОВЕ СОГЛАШЕНИЯ, НЕСЕНИЯ ОТВЕТСТВЕННОСТИ ИЛИ НАРУШЕНИЯ ОБЯЗАТЕЛЬСТВ (ВКЛЮЧАЯ НЕБРЕЖНОСТЬ) ПРИ ИСПОЛЬЗОВАНИИ ДАННОГО ПРОГРАММНОГО ОБЕСПЕЧЕНИЯ, ДАЖЕ ЕСЛИ КОМПАНИЯ БЫЛА ПРЕДУПРЕЖДЕНА О ВОЗМОЖНОСТИ ТАКОГО УЩЕРБА.

#### **iPhone и Lightning**

Использование значка Made for Apple означает, что устройство было разработано специально для подключения к продуктам Apple, указанным на значке, и сертифицировано разработчиком как соответствующее техническим стандартам Apple. Apple не несет ответственность за работу данного устройства или его соответствие мерам безопасности и нормативным стандартам. Обратите внимание, что использование данного аксессуара с продуктом Apple может повлиять на работу беспроводной связи. iPhone и Lightning являются товарными знаками компании Apple

Inc., зарегистрированными в США и других странах.

#### **Siri®**

Работает с Siri через микрофон.

**Google™, Google Play, Android** Google, Google Play и Android являются товарными знаками Google LLC.

#### **Spotify®**

SPOTIFY и логотип Spotify являются зарегистрированными торговыми марками Spotify AB. Для получения списка совместимых мобильных устройств и сведений о премиумподписке, если применимо, см. https://www.spotify.com.

#### **T-Kernel 2.0**

Данный продукт использует код источника T-Kernel 2.0 по лицензии T-License 2.0, предоставленной форумом T-Engine (www.tron.org).

#### **MP3**

(C) 1998-2009 PacketVideo

Лицензировано по лицензии Apache, версия 2.0 ("Лицензия"); запрещено использовать данный файл, если он не соответствует условиям Лицензии. Копию лицензии можно получить по адресу

http://www.apache.org/licenses/ LICENSE-2.0

Кроме случаев, предусмотренных законом или письменным

разрешением, программное обеспечение предоставляется по Лицензии "КАК ЕСТЬ" БЕЗ КАКИХ-ЛИБО ГАРАНТИЙ СОСТОЯНИЯ ЛЮБОГО РОДА, явных или подразумеваемых.

См. Лицензию для получения конкретных разрешений в отношении языков и ограничений в рамках данной Лицензии.

#### **Серийный номер**

На этом рисунке показана информация о месяце и годе изготовления устройства.

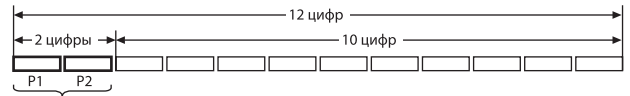

Дата изготовления оборудования

P1 - Год изготовления

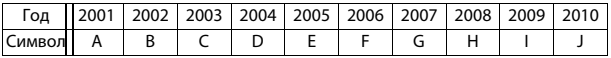

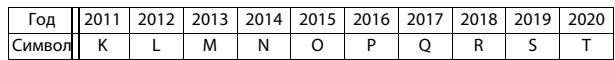

P2 - Месяц изготовления

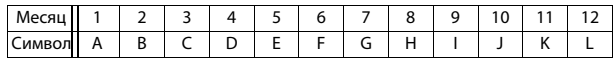

## **Технические**

### **характеристики**

### **Общие**

Источник питания: 14,4 В пост. тока (допустимый диапазон от 10,8 В до 15,1 В) Система заземления: Заземление отрицательного полюса Максимальный потребляемый ток: 10,0 A Размеры (Ш $\times$  В $\times$  Г):

Шасси: 178 mm × 50 mm × 97 mm Передняя панель: 188 мм × 58 мм × 17 мм D Шасси: 178 mm  $\times$  50 mm  $\times$  97 mm Передняя панель: 170 мм × 46 мм × 17 мм Масса: 0.5 кг

## **Аудио**

DIN

Максимальная выходная мощность:

- 50 Вт × 4 канала/4 О (без сабвуфера)
- 50 Вт $\times$  2 канала/4  $O$  + 70 Вт $\times$  1 канал/2 Ω (для сабвуфера)

Номинальная выходная мощность: 22 Вт × 4 (от 50 Гц до 15 000 Гц,

суммарное значение коэффициента нелинейных искажений 5%, нагрузка 4 Ω для обоих каналов) Сопротивление нагрузки: 4 Ω (допустимо - от 4 Ω до 8 Ω (2 Ω на 1 кн)) Сопротивление нагрузки: 2,0 В Эквалайзер (13-полосный графический эквалайзер): Частота: 50 Гц/80 Гц/125 Гц/200 Гц/315 Гц/500 Гц/800 Гц/1,25 кГц/2 кГц/3,15 кГц/5 кГц/8 кГц/ 12,5 кГц Усиление: ±12 дБ (с шагом 2 дБ) Фильтр верхних частот: Частота: 25 Гц/31,5 Гц/40 Гц/50 Гц/63 Гц/80 Гц/100 Гц/125 Гц/ 160 Гц/200 Гц/250 Гц Крутизна характеристики: –6 дБ/окт, –12 дБ/окт, –18 дБ/окт, – 24 дБ/окт, ВЫКЛ Сабвуфер/фильтр низких частот: Частота: 25 Гц/31,5 Гц/40 Гц/50 Гц/63 Гц/80 Гц/100 Гц/125 Гц/ 160 Гц/200 Гц/250 Гц Крутизна характеристики: –6 дБ/окт, –12 дБ/окт, –18 дБ/окт, – 24 дБ/окт, –30 дБ/окт, –36 дБ/ окт, ВЫКЛ

Фаза: Нормальная/Обратная

Уровень динамика: от +10 дБ до –24 дБ (с шагом 1 дБ) Выравнивание времени: от 0 см до 350 см (2,5 см/шаг)

# **USB**

Стандартная спецификация USB: USB 2.0 полноскоростной Максимальная сила тока: 1,5 A Протокол USB: MSC (Mass Storage Class) MTP (Media Transfer Protocol) AOA (Android Open Accessory)  $2.0$ Файловая система: FAT12, FAT16, FAT32 Формат декодирования файлов MP3: MPEG-1 и 2 Audio Layer 3 Формат декодирования WMA: версия 7, 8, 9, 9.1, 9.2 (2 канальное аудио) Формат декодирования файлов AAC: MPEG-4 AAC (только в кодировке iTunes) (Версия 10.6 и более ранняя) (только MVH-S410BT/S41BT) Формат декодирования FLAC: версия v1.2.1 (Free Lossless Audio Codec) Формат сигнала WAV: Linear PCM (без сжатия) **Тюнер FM** Диапазон частот: от 87,5 МГц до 108,0 МГц

Полезная чувствительность: 11 дБф (1,0 мкВ/75 Ω, моно, отношение сигнал/шум: 30 дБ)

Отношение сигнал/шум:65 дБ (сеть IEC-A)

### **Тюнер MW**

Диапазон частот: от 531 кГц до 1 602 кГц Полезная чувствительность: 25 мкВ (отношение сигнал/шум: 20 дБ) Отношение сигнал/шум:60 дБ (сеть IEC-A)

# **Тюнер LW**

Диапазон частот: от 153 кГц до 281 кГц Полезная чувствительность: 28 мкВ (отношение сигнал/шум: 20 дБ) Отношение сигнал/шум:60 дБ (сеть IEC-A)

# **Bluetooth**

Версия: Bluetooth 4.0 c сертификацией Выходная мощность: +4 дБм макс. (Класс мощности 2) BLE (Bluetooth Low Energy) версия: 4.0 с сертификацией Выходная мощность BLE (Bluetooth Low Energy): +3 дБм макс. Диапазон частоты: от 2 400 МГц до 2 483,5 МГц Профили Bluetooth: GAP (Generic Access Profile) SDAP (Service Discovery Application Profile) HFP (Hands Free Profile) 1.6 PBAP (Phone Book Access Profile) A2DP (Advanced Audio Distribution Profile)

AVRCP (Audio/Video Remote Control Profile) 1.5 SPP (Serial Port Profile) 1.1

#### **Примечание:**

В соответствии со статьей 5 закона Российской Федерации «О защите прав потребителей» и постановлением правительства Российской Федерации № 720 от 16.06.97 компания Pioneer Europe NV оговаривает следующий срок службы изделий, официально поставляемых на российский рынок. Автомобильная электроника: 6 лет Прочие изделия (наушники, микрофоны и т.п.): 5 лет

### **ПРИМЕЧАНИЯ**

- **•** Характеристики и конструкция могут быть изменены без предварительного уведомления.
- **•** Данное устройство произведено в Индонезии.

# http://www.pioneer-car.eu

Посетите www.pioneer-rus.ru (или www.pioneer-car.eu) для регистрации приобретенного Вами изделия.

#### PIONEER CORPORATION

28-8. Honkomagome 2-chome. Bunkvo-ku. Tokyo 113-0021, Japan

Корпорация Пайонир 28-8. Хонкомагомэ 2-чоме. Бункё-ку. Токио 113-0021 Япония

Импортер ООО "ПИОНЕР РУС" 105064. Россия, г. Москва. Нижний Сусальный переулок. дом 5, строение 19 Тел.: +7(495) 956-89-01

PIONEER EUROPE NV Haven 1087. Keetberglaan 1, B-9120 Melsele, Belgium/Belgique TEL: (0) 3/570.05.11

PIONEER ELECTRONICS (USA) INC. P.O. Box 1540, Long Beach, California 90801-1540, U.S.A. TEL: (800) 421-1404

PIONEER ELECTRONICS ASIACENTRE PTE. LTD. 2 Jalan Kilang Barat, #07-01, Singapore 159346 TEL: 65-6378-7888

PIONEER ELECTRONICS AUSTRALIA PTY. LTD. 5 Arco Lane, Heatherton, Victoria, 3202 Australia TEL: (03) 9586-6300

PIONEER ELECTRONICS DE MÉXICO S.A. DE C.V. Blvd, Manuel Ávila Camacho 138, 10 piso Col Lomas de Chapultepec, México, D.F. 11000 Tel: 52-55-9178-4270. Fax: 52-55-5202-3714

先鋒股份有限公司 台北市內湖區瑞光路407號8樓 雷話: 886-(0)2-2657-3588

先鋒雷子 (香港) 有限公司 香港九龍長沙灣道909號5樓 雷話: 852-2848-6488

© PIONEER CORPORATION, 2018. Все права защищены.